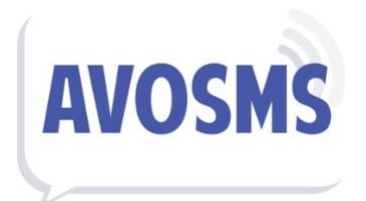

# MODULE PRESTASHOP

Ce document vous accompagne pour l'installation, la configuration et la prise en main de notre module Prestashop pour l'envoi de SMS.

# 1) Installation du module

L'installation de notre module se fait en quelques clics, en quelques secondes seulement.

- Téléchargez le dossier « .ZIP » contenant notre module
- Rendez-vous sur votre administration rubrique « Modules »
- Cliquez sur « Nouveau Module »
- Envoyez le dossier « .ZIP » préalablement téléchargé

C'est fait ! Le module est désormais installé sur votre boutique Prestashop.

## 2) Connexion du module à AvoSMS

Configurons désormais votre module afin que celui-ci soit directement interconnecté à votre compte sur notre plateforme AvoSMS.

- [Créez un compte](https://www.avosms.com/inscription) ou [connectez-vous](https://app.avosms.com/) sur AvoSMS
- Rendez-vous sur votre espace client rubrique « Accès API »
- Copiez la « Clé secrète » de votre accès API
- Rendez-vous sur votre Admin Prestashop « AvoSMS » puis « Configuration »
- Saisissez votre adresse e-mail AvoSMS comme identifiant et la clé copiée
- Enregistrez les informations de connexion

Après ces simples étapes, la configuration est terminée. Si tout s'est bien déroulé, vous devriez voir votre « solde » de SMS et d'autres menus de configuration apparaitre.

# 3) Configuration des fonctionnalités du module

#### - Notifications Automatiques par SMS

Ces SMS sont envoyés automatiquement à vos clients, sur leur numéro de mobile connu, à des étapes importantes de leur commande, paiement ou encore livraison.

La connexion du module à votre compte AvoSMS étant terminée, vous avez désormais accès à toutes les configurations principales pour les « SMS Notifications » :

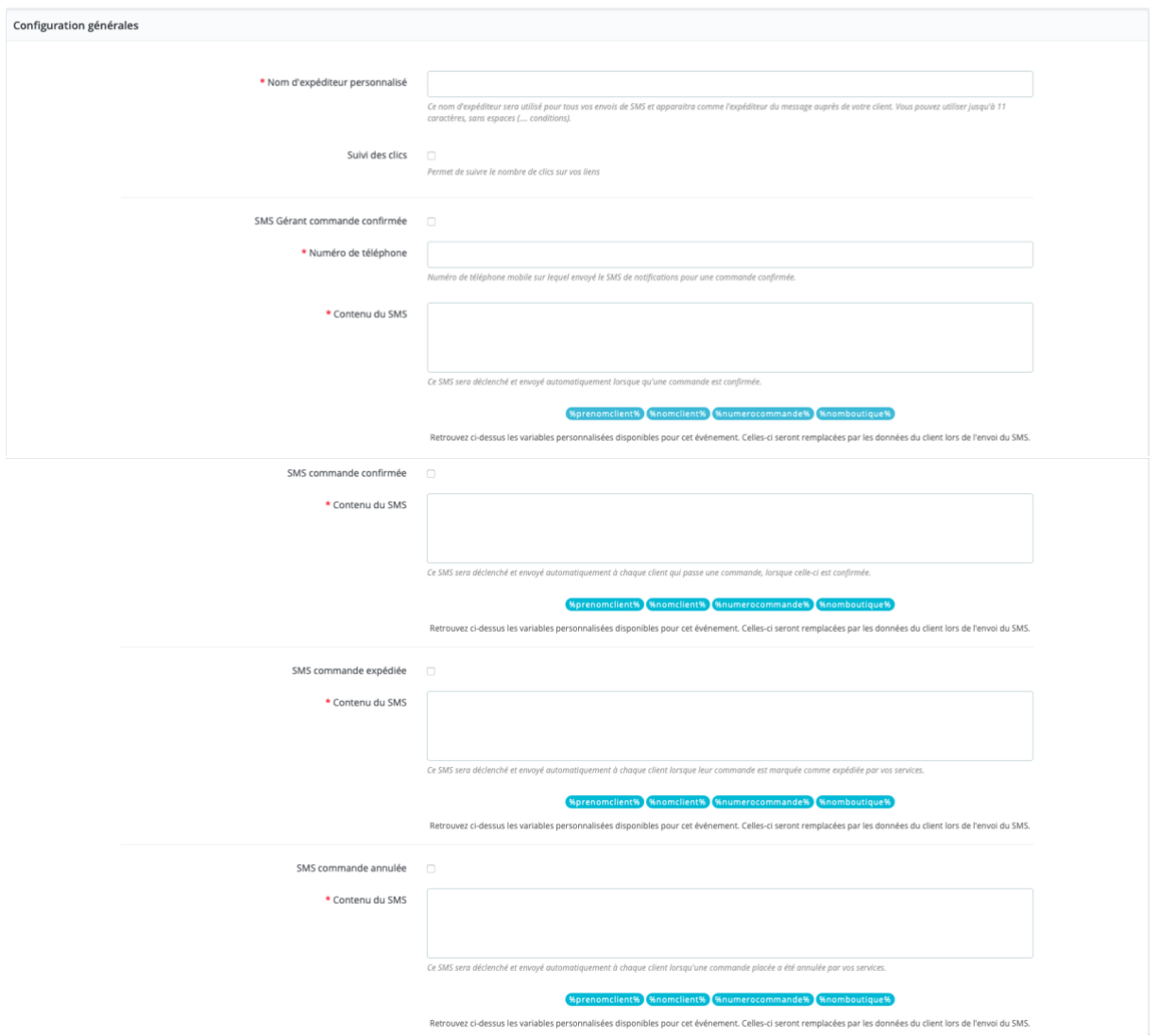

#### Nom d'expéditeur personnalisé :

Cette fonction vous permet de faire apparaitre le nom de votre marque ou boutique, comme expéditeur sur vos SMS. Jusqu'à 11 caractères, sans espaces ni accents. Si ces conditions ne sont pas respectées, un numéro court sera utilisé (exemple : 36173).

### Suivi des clics :

Ce paramètre permet de suivre le nombre de clics au niveau de votre compte AvoSMS et ainsi « tracker » les résultats de visiteurs uniques, clics au total, etc. Cette fonction active également un raccourcisseur d'URL (économie dans le SMS).

# SMS Gérant commande confirmée :

Activez ou non cette fonctionnalité en cochant la case correspondante. Une fois activée, celle-ci alertera automatiquement le numéro inscrit dès qu'une nouvelle commande est reçue. Pratique pour traiter rapidement et être informé en temps réel.

## SMS Commande Confirmée :

Activez ou non cette fonctionnalité en cochant la case correspondante. Ce SMS est envoyé automatiquement à votre client, lorsque sa commande est confirmée (automatiquement ou non, par votre boutique).

## SMS Commande Expédiée :

Activez ou non cette fonctionnalité en cochant la case correspondante. Ce SMS est envoyé automatiquement à votre client, lorsque sa commande est marquée comme « expédiée ».

## SMS Commande Annulée :

Activez ou non cette fonctionnalité en cochant la case correspondante. Ce SMS est envoyé automatiquement à votre client, lorsque sa commande est marquée comme « annulée ».

## Contenu du SMS :

Pour toutes les actions de SMS notification, configurez un « modèle » de SMS qui sera envoyé à votre client, avec des variables personnalisées.

Par exemple :

« Bonjour %prenomclient% votre commande %numerocommande% a bien été enregistrée »

Donnera à la réception :

« Bonjour Julie, votre commande HU3827 a bien été enregistrée »

(Dans le cas où votre client s'appelle « Julie » et sa commande est la « HU3827 »).

Ainsi, les variables personnalisées, sont automatiquement modifiées par la valeur correspondante pour l'action.

Vous pouvez utiliser les variables personnalisées, suivantes :

- Prénom du client
- Nom du client
- Numéro de commande
- Nom boutique

- Envoi de SMS Marketing en masse ou à l'unité

Notre module vous permet également d'envoyer des SMS publicitaires / marketing en masse ou à l'unité, en quelques clics seulement.

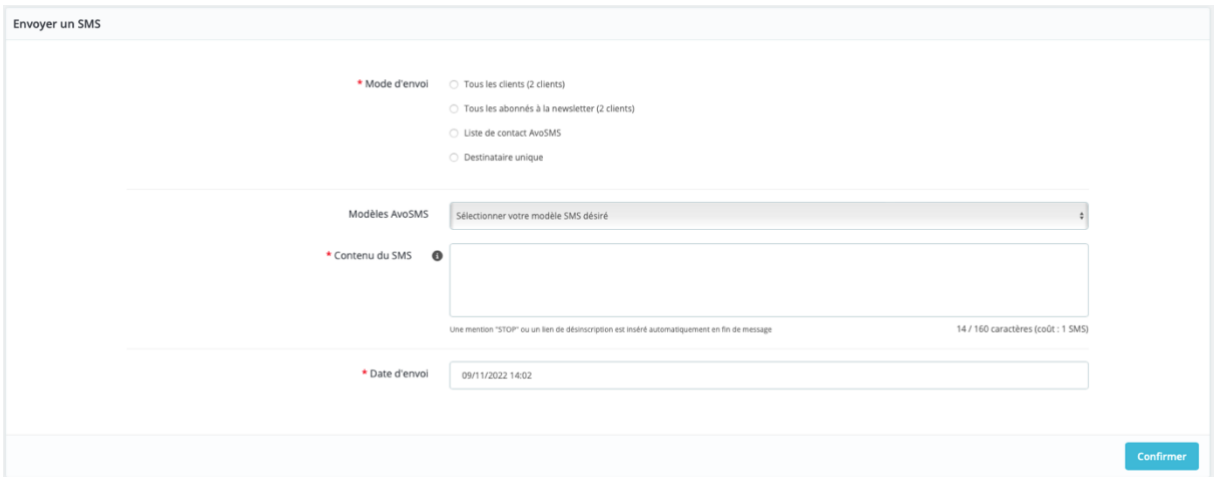

Retrouvez ci-dessous une image de la page vous permettant d'exécuter vos envois :

### Mode d'envoi :

Sélectionnez le(s) destinataire(s) de votre envoi dans une liste :

Tous les clients : Récupère tous les clients (inscrits complètement ou avec un compte invité) ; Tous les abonnés newsletter : Clients ayant exprimés leur accord pour publicité/newsletter ; Liste de contact AvoSMS : Liste personnalisée préalablement créée sur AvoSMS ; Destinataire unique : Envoi manuel, insérez vous-même le(s) numéro(s) à contacter.

### Modèle AvoSMS :

Créez un modèle SMS au niveau de votre compte AvoSMS et récupérez-le instantanément sur votre boutique Prestashop pour votre envoi. Pratique si votre contenu se ressemble souvent et ainsi, pour aller plus vite.

#### Contenu du SMS :

Insérez dans cet espace, le contenu du SMS qui sera envoyé à votre/vos client(s). Chaque 160 caractères, cela vous comptabilise un SMS supplémentaire par envoi. Notre service permet la concaténation (SMS longs) et ce, jusqu'à 600 caractères. Cet envoi étant publicitaire/marketing la mention obligatoire « STOP » sera incluse (comptabilise 14 caractères).

#### Date d'envoi :

Cette fonction vous permet de planifier l'envoi d'une campagne ou d'un SMS unitaire. Ainsi, renseignez la date et heure exacte auxquels la campagne devra être exécutée par nos services. Pour un envoi immédiat, laissez la date/heure actuelle ou une date/heure inférieure à maintenant.

## AIDE & SUPPORT

Pour tout besoin d'aide ou demande d'assistance, notre équipe est à votre disposition :

- E-mail : [support@avosms.com](mailto:support@avosms.com)
- Téléphone : 0801 280 000 (appel gratuit)
- Courrier : IKACOM 6 R DE MUSSET, 75016 PARIS